# **Автоматизированное проектирование технологии сборки электронных модулей в среде Techcard**

**Автоматизированное проектирование технологических процессов сложных электронных модулей с поверхностным монтажом в системе Techcard позволяет значительно сократить трудоемкость инженерных работ и сроки подготовки производства новых изделий.**

## **Владимир Ланин, профессор**

vlanin@bsuir.by

#### **Владимир Шутко**

v.shutko@intermech.ru

### **Системы автоматизированного проектирования**

Ускорение научно-технического прогресса в связи с бурным ростом программно-вычислительных средств повышает актуальность автоматизированного проектирования не только конструкторских работ, но и проектирования технологических процессов (ТП). Поэтому разработчики все чаще обращаются к системам автоматизированного проектирования (САПР), позволяющим в сжатые сроки произвести разработку более совершенного ТП.

Применение САПР значительно сокращает время на разработку ТП, дает возможность быстрого корректирования и вывода на печать, позволяет накапливать опытные данные и на их основе оптимизировать структуру новых ТП.

При автоматизированном проектировании происходит обоснованное распределение функций между человеком и ЭВМ и выбор методов решения технологических задач. По степени углубленности разработок различают несколько уровней проектирования: • разработка схемы технологического процесса;

- 
- • проектирование технологического маршрута обработки или сборки;
- проектирование технологических операций;
- • разработка управляющих программ для оборудования с числовым программным управлением. САПР создается как иерархическая система, реали-

зующая комплексный подход к автоматизации на всех уровнях проектирования. Так, в САПР ТП обычно включают подсистемы структурного, функционально-логического и элементного проектирования (разработки схемы процесса, проектирования маршрута, проектирования операций, разработки управляющих программ для оборудования с ЧПУ). Для автоматизированного проектирования предусматривают методическое, математическое, информационное, программное и техническое обеспечение (ТО).

- К ТО САПР предъявляется ряд требований:
- • достаточность вычислительных ресурсов (производительность и емкость памяти) для решения основных проектно-технологических задач;
- • приближенность к рабочим местам проектировщика, удобство общения технолога с ЭВМ;

• обеспечение коллективного выполнения проектных работ.

Основными компонентами ТО являются рабочие станции, объединяющие ЭВМ и периферийные устройства в локальную сеть. Для выполнения трудоемких вычислительных процедур используются высокопроизводительные суперЭВМ. При автоматизированном проектировании оптимальных ТП нужно учитывать [1]:

- • системность автоматизированного проектирования на основе характера и взаимосвязи факторов, влияющих на построение ТП и определяющих обеспечение заданного качества изготовляемых изделий и экономическую эффективность разрабатываемой технологии;
- • оптимизацию проектируемого ТП, предусматривающую комплексную взаимосвязь его структуры, параметров качества изготовляемого изделия и режимов обработки;
- рациональное сочетание типовых и индивидуальных технологических решений на всех уровнях проектирования.

Повышение уровня типизации, унификации и стандартизации при разработке ТП во многом определяет эффективность автоматизированного проектирования. Для автоматизированного проектирования ТП нашли применение такие системы, как Techcard, «Вертикаль», TechnologiCS и др.

Techcard — система автоматизации технологической подготовки производства, которая включает базовое программное обеспечение для решения задач технологического проектирования и информационное обеспечение для различных видов производств [2]. В состав комплекса программ для организации рабочего места технолога входят:

- Система Techcard, состоящая из:
	- модуля проектирования ТП для обеспечения автоматизированного создания и редактирования комплекта технической документации (ТД) при разработке маршрутно-операционной технологии;
	- программы настройки базы данных (БД) для сопровождения и настройки как самой БД, так и всей системы Techcard;
	- редактора базы знаний для создания и сопровождения файлов формул и таблиц;

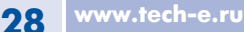

- редактора бланков для создания и настройки любых форм бланков ТД в соответствии с требованиями стандартов и пользователей;
- редактора документов для заполнения бланков текстовыми данными или графическими изображениями с возможностью ввода в технологическую карту данных с клавиатуры, из архива ТП или из БД, редактирования, хранения и управления оформлением и печатью документов.
- • Система автоматизированного проектирования CADMECH-T для построения и оформления операционных эскизов или графических изображений, выводимых в технологический документ, работающая в среде AutoCAD.
- • Система организации и ведения архива ТД, состава изделия и организации электронного документооборота SEARCH.
- Система управления базой данных IMBASE. Доступность и гибкость системы в сочета-

нии с мощным интерфейсом позволяют удовлетворять самые разнообразные требования пользователей:

- • создание новых и редактирование имеющихся форм бланков ТД;
- • включение в состав одного бланка текста и графических изображений;
- • ввод данных с клавиатуры или из БД;
- • управление оформлением и выводом на печать документов;
- • сопровождение БД различных видов производств с возможностью графической иллюстрации классификаторов, справочников ит.
- создание и сопровождение технологических таблиц и формул для их последующего использования при проектировании ТП;
- • создание графических библиотек типовых элементов, стандартных нормализованных деталей с обеспечение редактирования любых текстов полей из БД;
- • проектирование ТП в диалоговом режиме с использованием БД, формул и таблиц;
- • оперативная настройка вида и состава комплекта ТД для различных видов производств;
- взаимосвязь с системой SEARCH для организации и ведения архива технологических документов;
- взаимосвязь с системой разработки конструкторской документации CADMECH для проектирования операционных эскизов и карт наладок.

В системе Techcard можно самостоятельно создавать новые типовые ТП или использовать базовые, поставляемые в составе системы. Технологическая подготовка производства осуществляется на объекты (сборочные изделия, детали и др.), которые должны быть в БД системы Search. В системе Techcard пользователь выбирает объект на рабочий стол и начинает этап технологического проектирования:

- • создание расцеховочного маршрута по нескольким вариантам;
- • назначение заготовки (выбор сортамента);
- расчет заготовки по настраиваемым сценариям;
- • назначение общего цеха с конкретизацией цехов и участков по операциям;
- • формирование маршрута с использованием классификатора операций и переходов;
- назначение оборудования по операциям;
- редактирование текста переходов;
- • назначения оснастки к операциям и переходам;
- • расчет режимов обработки в соответствии с техническими данными оборудования;
- • расчет норм времени на переходы и операции;
- • проектирование операций с эскизами в системе CADMECH-Т;
- • определение состава документов для пользователя;
- • получение комплекта ТД;
- • сохранение ТП в архиве и вывод на печать. Дополнительно в состав Techcard входят базы данных:
- • классификатор оборудования;
- • средства технологического оснащения (приспособления, режущий, вспомогательный и измерительный инструмент);
- • основные и вспомогательные материалы и виды заготовок;
- • классификатор технологических операции и типовых переходов с описанием параметров и сценариями на разные виды производства;
- • информационно-справочные данные для заполнения параметров операционной технологии;
- • режимы резания (механическая обработка) и режимы обработки для других видов производств;
- • нормирование технологических операций.

Требования к операционной системе: Microsoft Windows XP/7, 32-или 64-разрядные системы. Необходимо наличие установленного программного обеспечения AutoCAD или Bricscad Pro, Firebird 2.1.3, Oracle 9.2-11.2, MS SQL 2000-2008 R2.

## **Алгоритм проектирования техпроцесса в Techсard**

При сборке электронных модулей наиболее перспективным в настоящее время является использование технологии поверхностного монтажа электронных компонентов на печатные платы. Основное отличие этой технологии от традиционной — отсутствие монтажных отверстий для установки выводов компонентов, что кардинально изменяет базовые технологические процессы монтажно-сборочных работ. Для проектирования ТП сборки и монтажа требуется алгоритм, на основании которого осуществляется автоматизированное проектирование. Впакете Techcard может быть использована исходная информация, предоставленная в виде чертежей, документов, нормативов на проектирование. Исходя из сборочного чертежа электронного модуля со смешанным монтажом (рис. 1) составляют схему ТП сборки микромодуля, которая включает операции, связанные с установкой SMD-компонентов, пайкой, а также со сборкой и монтажом выводных компонентов, которые расположены с двух сторон платы (рис. 2).

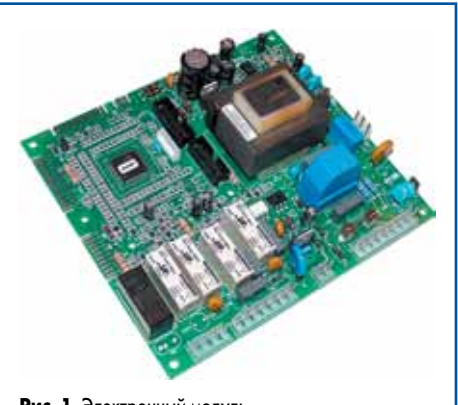

**Рис. 1.** Электронный модуль со смешанным монтажом

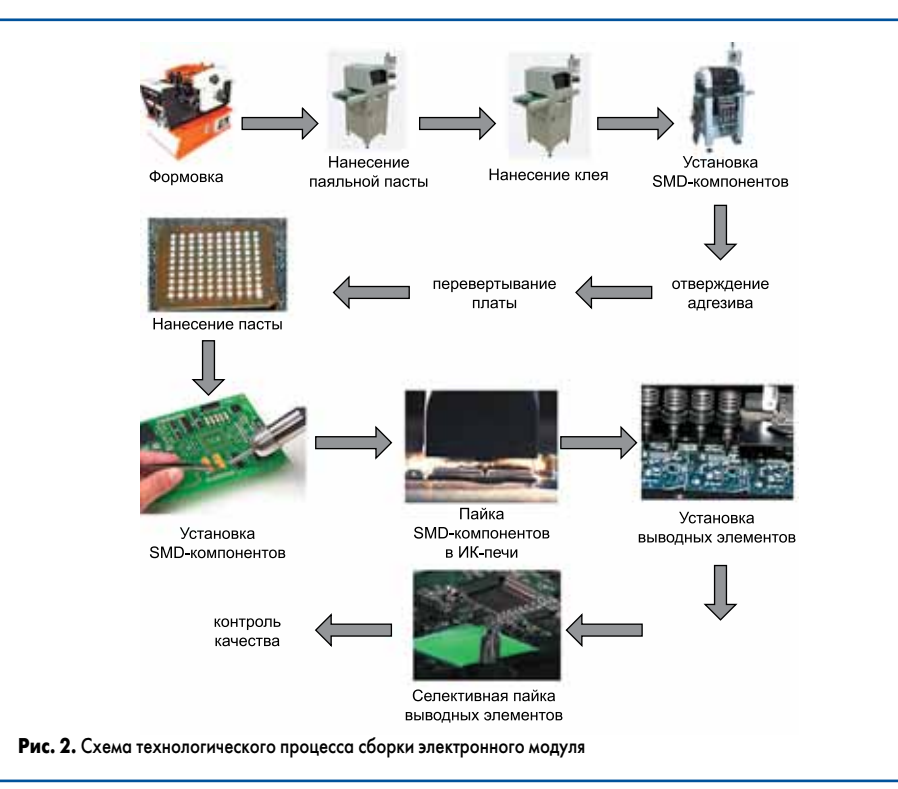

www.tech-e.ru **29** 

Далее приступают к непосредственному созданию ТП. Для этого необходимо в БД ввести подробные данные о сборочной единице: обозначение, наименование, масса, цех и участок изготовления и др.

Любой ТП состоит из операций, последовательное выполнение которых приводит к изготовлению электронного модуля. Соответственно, необходимо добавить операции в проектируемый ТП. Их можно найти в окне выбора операций. Особенностью этой процедуры является то, что существует возможность выбора и добавления операций как по одной, так и группами, помечая их галочками в дереве операций.

Следующим этапом является выбор оборудования по операциям с помощью справочника оборудования системы Techcard. В нем можно посмотреть все виды оборудования, занесенные в БД, и выбрать наиболее соответствующие требованиям ТП. Подбор оборудования и оснастки, материалов и персонала может быть настроен автоматически.

Дальнейшим действием будет выбор переходов операций, которые формируют последовательность действий, выполняемую на определенной операции. Для определения переходов необходимо выбрать операцию, затем в справочнике выбрать переходы, которые будут входить в данную операцию. Сохранив ТП в БД, можно переходить к формированию комплекта технологических документов. Документы могут быть сформированы как по отдельности, так и все вместе. Соответственно, после формирова-

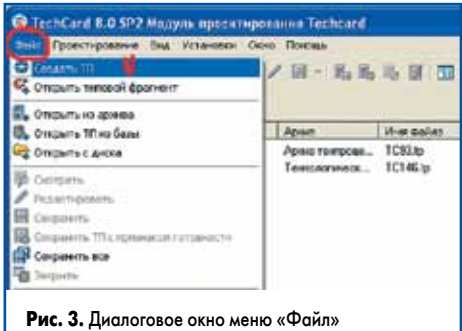

ния эти документы можно сохранить либо распечатать.

Подготовка БД начинается с поиска оборудования в периодических изданиях и интернет-источниках на основании того, какое оборудование требуется для выполнения всех операций ТП и обеспечения его наибольшей производительности, с учетом нормативов.

Для выполнения ТП изготовления электронного модуля со смешанным монтажом подобрано оборудование исходя из серийности производства, производительности и его стоимости:

- Многофункциональный автомат FLX2011 Essemtec (Швейцария), автоматически дозирующий пасту, клей и устанавливающий компоненты от 01005 до  $50\times50$  мм с шагом до 0,3 мм на платы размером до  $400\times300$  мм. Количество питателей от 180 до 300, производительность до 5100 комп./ч. Точность установки 20 мкм.
- Автомат Cencorp 1000 OF (Финляндия), устанавливающий компоненты с радиальными и однонаправленными выводами в ленте и пеналах с шагом выводов 2,5–45 мм на платы габаритом до  $380(500)\times365$  мм и производительностью 2300 шт./ч.
- Полуавтомат формовки C-043/E Streckfuss (Германия), осуществляющий формовку радиоэлементов с однонаправленными и аксиальными выводами с производительностью 8000 комп./ч.
- ИК-печь конвекционного оплавления OmniFlex7 Electrovert (США), осуществляющая пайку с использованием ИК-нагрева и термоциклирования с точностью поддержания температуры 1 °C. Длина зон нагрева 2654 мм, охлаждения — 813 мм. Максимальный размер платы 508 мм.
- Установка селективной пайки Ecoselect 2 ERSA (США), осуществляющая пайку выводных компонентов микроволной припоя при подаче инертного газа. Скорость конвейера 0,2–1 м/мин., высота волны припоя 2–8 мм.
- Установка струйной отмывки PSB600, обеспечивающая автоматизированный шестиступенчатый процесс отмывки в камере раз-

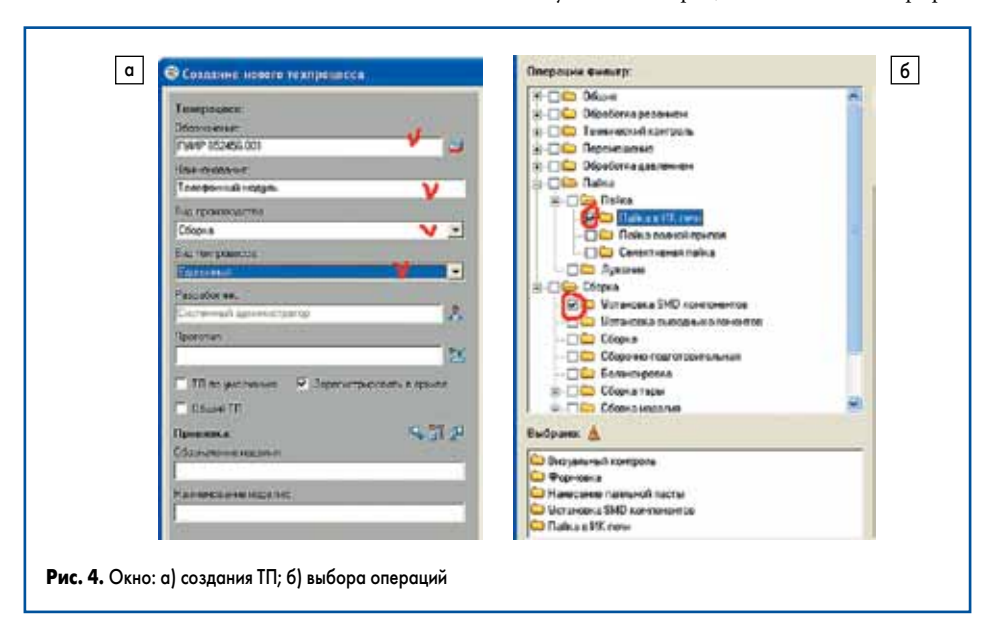

мером 490×490×510 мм. Энергопотребление 400 В AC, 50/60 Гц, 4 кВт. Шум <63 дБ.

- • Рабочее место визуального контроля VS8 Vision Engineering (США) на базе безокулярного микроскопа Lynx с плавающим столиком и фиксатором платы, имеющее светодиодную матрицу для освещения объекта, увеличение до 120. Максимальные размеры ПП $-$ 310×310 мм.
- Установка функционального контроля SPEA 4060 осуществляет внутрисхемный и функциональный автоматический контроль модулей летающими пробниками с точностью контактирования ±25 мкм и производительностью 20–50 тестов/с. Тестовая область — 400×500 мм.
- Лазерный маркировщик 3300 ELSD Alltech (США) для нанесения маркировки на упаковку (бумагу, картон, стекло, пластик, металл всех видов) с линейной скоростью до 15 м/с и производительностью до 1300 знак/с.

Подобрав оборудование, необходимо занести его в БД системы Techcard. После заполнения параметров оборудования требуется зайти в раздел спецификации и определить, в каком цехе будет находиться данная единица оборудования. По завершению ввода информации об оборудовании оно появится в справочнике и будет доступно к выбору для операций ТП.

Для создания нового ТП открывают в меню **«Файл»**→**«Создать ТП»**. В этом меню (рис. 3) можно взять за прототип стандартный фрагмент ТП, открыть техпроцесс из архива, базы или с диска, либо начать проектирование с нуля. В окне создания ТП (рис. 4а) вносят необходимую общую информацию по процессу, такую как: обозначение (можно определить с помощью встроенного классификатора, либо задать вручную); наименование ТП. Вид производства и вид техпроцесса выбираются в контекстном меню.

После заполнения общей информации о ТП переходят к заполнению общих сведений о нем: цех и участок, на которых будет производиться сборка, разработчик. Далее приступают к составлению операций ТП. На панели быстрого доступа открывают диалоговое окно выбора операций, представленное на рис. 4б.

Можно найти нужные операции в дереве и отметить их галочкой, после чего добавить в ТП — по одной или группами. Добавив нужные операции, переходят на вкладку **«Оборудование»** (рис. 5), открывают окно со списком (рис. 6а) и выбирают нужное. Свойства данного оборудования можно посмотреть в окне свойства модели. Выбрав модель оборудования, подходящую для текущей опе-

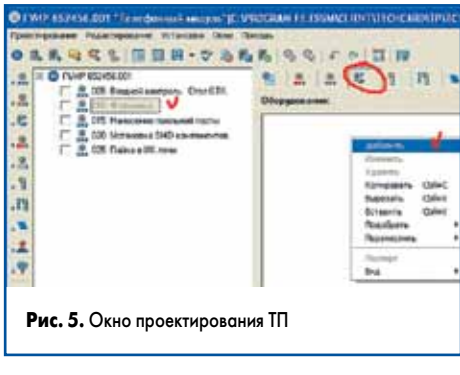

**www.teche.ru 30**

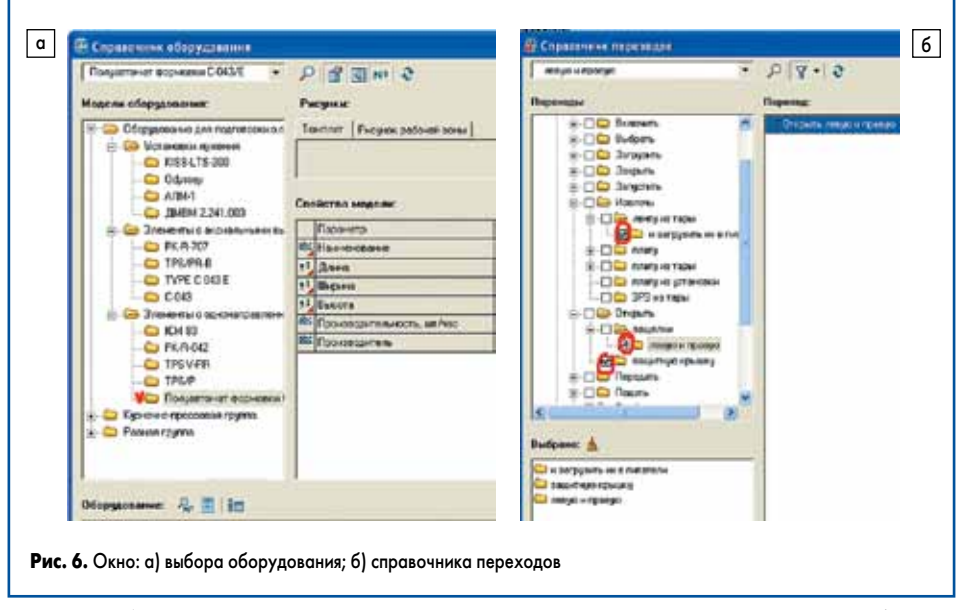

рации, ее добавляют в операцию. Такие же действия проводят для остальных операций ТП. Далее переходят к выбору переходов. Для этого на панели быстрого доступа открывают окно справочника переходов (рис. 6б), выбирают требуемые переходы для каждой операции из дерева по аналогии с созданием операций и добавляют в содержание операции.

После того как документ сохранен, формируют комплект технологической документации для данного ТП. Для этого необходимо выделить название ТП и перейти на вкладку **«Документация»** (рис. 7). На данной вкладке формируют все доступные документы для данного ТП, которые можно будет распечатать или сохранить. На рис. 8 представлен один из листов сформированной маршрутной карты по ТП сборки модуля с двусторонним смешанным монтажом.

#### **Заключение**

Система Techcard охватывает все этапы технологической подготовки производства на предприятии и дает возможность обеспечить полную унификацию и стандартизацию производственных процессов. Автоматизированное проектирование технологических процессов сложных электронных модулей в системе Techcard позволяет значительно сократить трудоемкость инженерных работ и сроки подготовки производства новых изделий. Эффективность внедрения системы Techcard в производство обусловлена сравнительно коротким сроком окупаемости (не более полутора лет). Областью применения программного комплекса Techcard может стать обучение студентов технических специальностей современным методам автоматизированного проектирования.

#### **Литература**

1. **www.technoinfo.ru**

2. **www.intermech.ru**

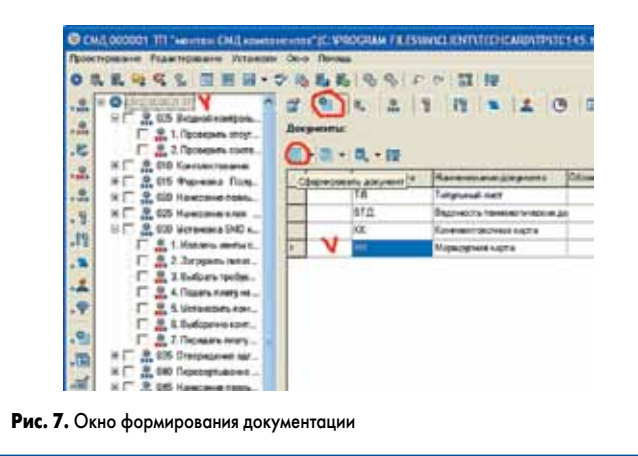

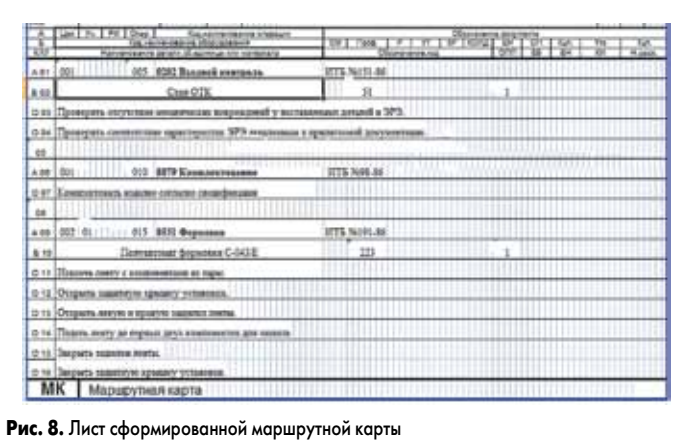